# **Speed Dial Settings on SPA8000 Analog Telephone Adapter**

## **Objective**

SPA8000 phone adapters have the capability for 8 speed dial numbers. Speed dial numbers are useful when users frequently call certain numbers. Speed dialing allows a user to use only one number to dial the frequent numbers instead of dialing the full phone number. This article explains how to configure speed dial settings on a SPA8000.

## **Applicable Device**

• SPA8000

#### **Software Version**

 $• 6.1.12$ 

### **Speed Dial Settings**

Step 1. Log in to the web configuration utility as and administrator and choose **Advanced > Voice > L1-L8**. The Line page opens:

**Note:** Make sure you choose the desired line to configure in the last path of Step 1. Lines 1 to 8 are available on the device.

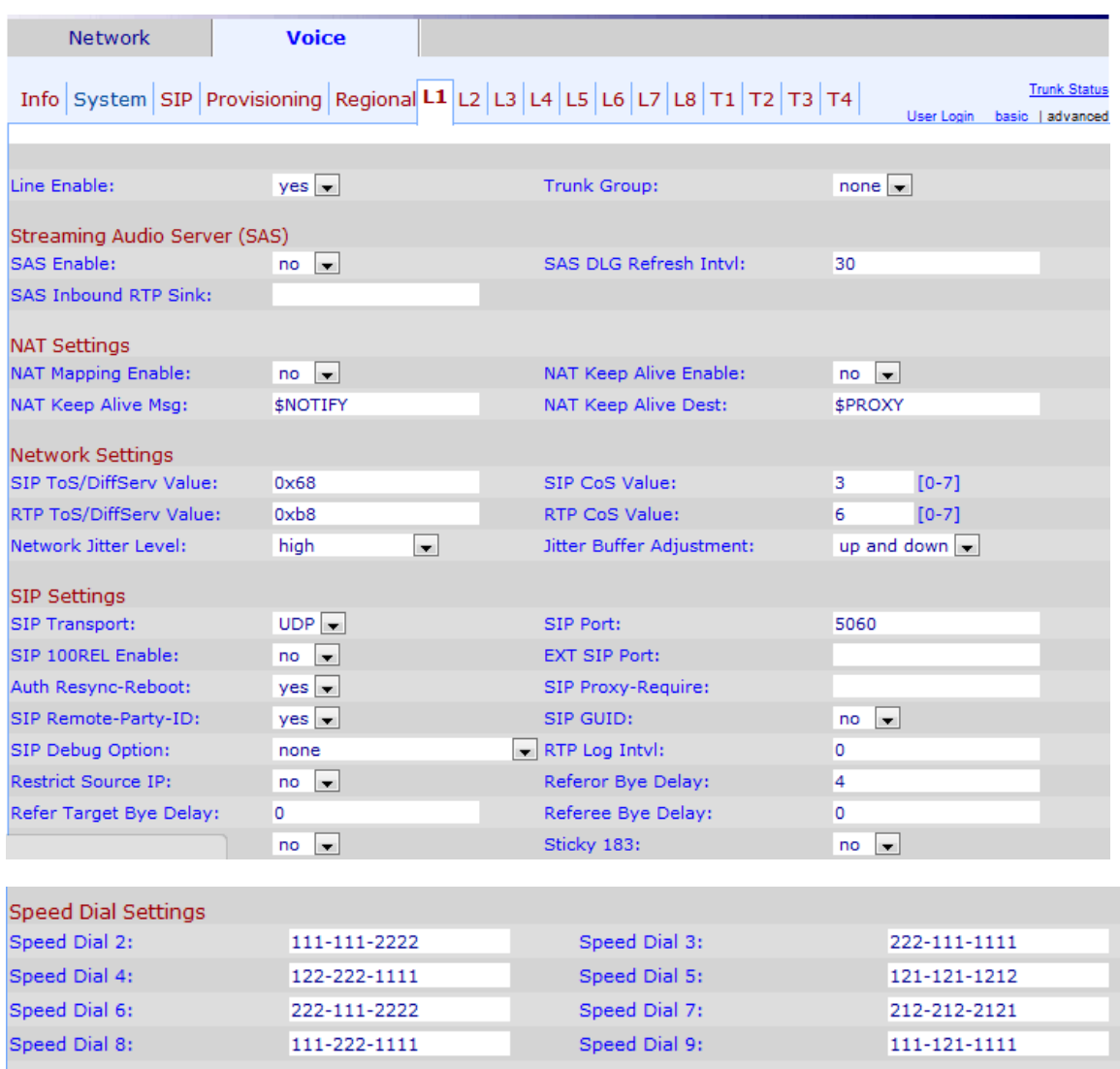

Step 2. Enter the desired phone numbers in the Speed Dial (2 to 9) fields under the Speed Dial Settings area. The default setting is blank. User can use these single digit speed dial numbers to dial out to whatever number you enter in the respective Speed Dial (2 to 9) fields.

**Note:** If a URL is entered in replace of phone numbers for step 2, the URL accesses a dial group to the specific speed dial.

**Note:** Speed Dial 1 is not available in the page. There are 8 memory slots allocated for SPA8000.

Step 3. Click **Submit All Changes** in order to save the configuration.